## **Practice Problem 1**

1. Table Design

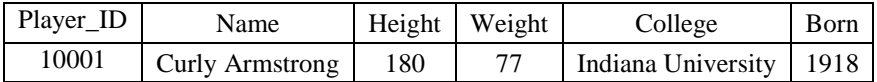

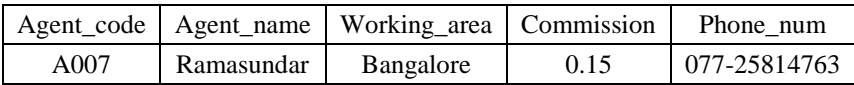

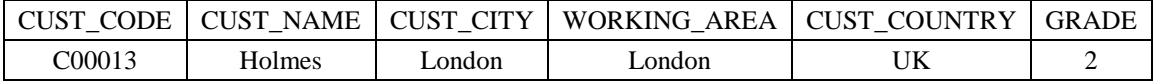

(1) Report the primary keys for each table.

(2) Change the tables to the "Design View", you can define you own data type or import these tables into Access to see what data types that Access automatically generate.

2. By using "Record Macro", paint the first 50 odd-number row, i.e. Row 1 to 100, yellow. You should have something as follows: (Mac users may need to use Skybox because there is no "Relative Reference" option)

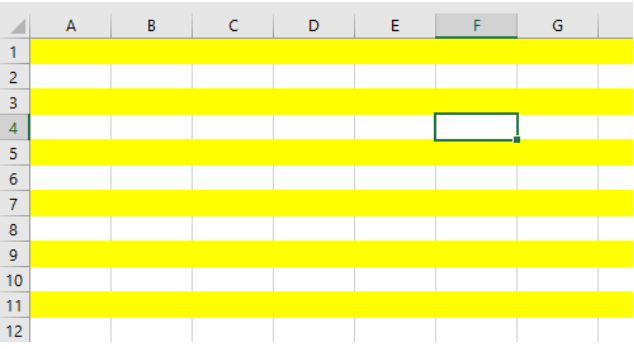

- 3. Use "Player.xlsx" to answer these questions by SQL.
- 1. Return only "Name" column
- 2. Return top 5 rows
- 3. Return birth\_state without repetition

4. Detect whether there are duplicates for this column by Excel.

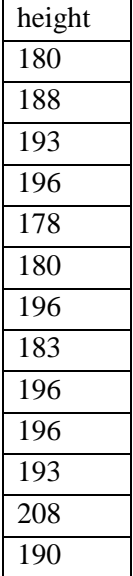

## 5. Read the following webpages.

[https://www.w3schools.com/sql/sql\\_select.asp](https://www.w3schools.com/sql/sql_select.asp)

[https://www.w3schools.com/sql/sql\\_distinct.asp](https://www.w3schools.com/sql/sql_distinct.asp)